**American Scientific Research Journal for Engineering, Technology, and Sciences (ASRJETS)**

ISSN (Print) 2313-4410, ISSN (Online) 2313-4402

© Global Society of Scientific Research and Researchers

<http://asrjetsjournal.org/>

# **Development of a Simple and Educational Softcopy Photogrammetric System**

Dr. Khalid L. A. El-Ashmawy<sup>\*</sup>

*Department of Civil Engineering, College of Engineering and Islamic Architecture,Umm Al-Qura University, Makkah, Saudi Arabia Email: khalid85\_2002@yahoo.com*

## **Abstract**

This paper aims to develop an educational and digital photogrammetric system. *SoftPhotoMap* software does not intend to overcome commercial software solutions in its field. Its main purpose is to provide a software solution that could be used by anyone who is interested in learning digital photogrammetry. *SoftPhotoMap* software users are offered access to practical software applications of theoretical issues and concepts in the field of Digital Photogrammetry. This paper will present an overview of the development and capabilities of *SoftPhotoMap* software platform based on the Windows system. Because the graphic user interface is designed to be user-friendly, *SoftPhotoMap* is suitable for non-technical users. The system has potential of applications in diverse fields such as mapping, engineering, architecture and GIS as well as further academic research. Application of *SoftPhotoMap* for extension of field control for the area of the case study is demonstrated.

*Keywords:* Digital Photogrammetry; Analytical Photogrammetry; GIS; *SoftPhotoMap* Software; Extension of field control; Accuracy.

#### **1. Introduction**

Whether Analogue, Analytical [9] or Digital photogrammetry [14] essentially they are a subject of science and technology, which reconstructs the spatial geometric model of objects from its image and then make some measurements and recognition.

------------------------------------------------------------------------

<sup>\*</sup> Corresponding author.

But in different stage it has much difference in research contents, characteristics, and instruments for production and task management. For Analogue Photogrammetry, many kinds of analogue instruments, based on the precise optical and mechanical plotters, were adopted; for Analytical Photogrammetry, analytical plotter and ortho-projector, which integrate precise optical mechanism with computer science were adopted; and for Digital Photogrammetry, all the functions are highly integrated into a computer [9, 14], which bring on the DPW (Digital Photogrammetric Workstation). Essentially, DPW is a software system and deals with the digitized image, so DPW is also called softcopy digital photogrammetric workstation.

The whole development of photogrammetry is rather the procedure of computer applying in photogrammetry [9]. It should be pointed out that the analogue plotter itself actually is an analogue calculator because it simulates the geometrical reverse course of photograph. But it has completely changed while steps to analytical stage. In the analytical stage, computer not only does most of the calculation work as aerial triangulation, block adjustment but also solve collinearity equation in real time to form the "Digital Guide-Rod", which can control a stereo comparator to form a analytical plotter. But whether in analogue photogrammetry or in analytical photogrammetry, manual observation is still needed, while in digital photogrammetry stage, the task for computer is not only calculation but also recognition and observation to replace the manual work of operator, such as recognition of fiducial marks and homologous points etc., which can boost the automation capability of photogrammetry.

This situation also affects the relationship between the system designer and scientific researcher/teacher. In the early stage of analogue /analytical photogrammetry, system design is the original driven force for development of photogrammetry. The most important research task is to design various new analogue instruments and once there come up a new type of instrument the only thing for scientists or college professors to do is some principle discussion or test on the new instrument in library to make knowledge of its capability. While in digital stage things have been thoroughly changed, the main task for system design is "Calculation by software", so digital photogrammetry has enlarged the field for teaching, scientific research, production and application of photogrammetry.

This paper is concerned with:

- The description and evaluation of a developed system that is called "*SoftPhotoMap*". *SoftPhotoMap* is an acronym that the author has coined to specify the utilization of Soft Photogrammetry Techniques to produce Map(s) for a variety of desired applications. It is a code name given to a package of computer programs that has been developed for the applications of photogrammetry.
- Comparison of accuracies between the results of the developed software, as digital solution, and analytical plotter solution for control points extension.

## **2. Concept of SoftPhotoMap**

*SoftPhotoMap* is an analytical and softcopy data processing and presentation photogrammetric software. The configuration of *SoftPhotoMap* is realised by the system structure depicted in Figure 1. The structure of *SoftPhotoMap* operation is modular. *SoftPhotoMap* is a menu driven package which facilitates its execution to the user. The main software initialises and terminates the operations of five modules namely Image Coordinates Measurement, Block Adjustment, Space Intersection, Data Analysis and Applications.

Image Coordinates Measurement Module has been developed for the precise determination of image coordinates in digital images as input values for further processing and presentation. Block Adjustment Module provides an access to major computational methods of analytical block adjustment for extension of control points in a block of photographs, determination of camera exterior orientation parameters of each photograph, and store the output in the system data bank. Space Intersection module reads the computed/known camera exterior orientation parameters and computes the object space coordinates of the necessary points whose coordinates are obtained from stereo pair of photographs for the desired application. These generated coordinates are also stored in the system data bank with proper nomination. Data Analysis Module presents the block adjustment results in various graphic formats for accuracy investigation and error detection. Applications Module performs the main tasks of Earthwork and Large Scale Mapping applications.

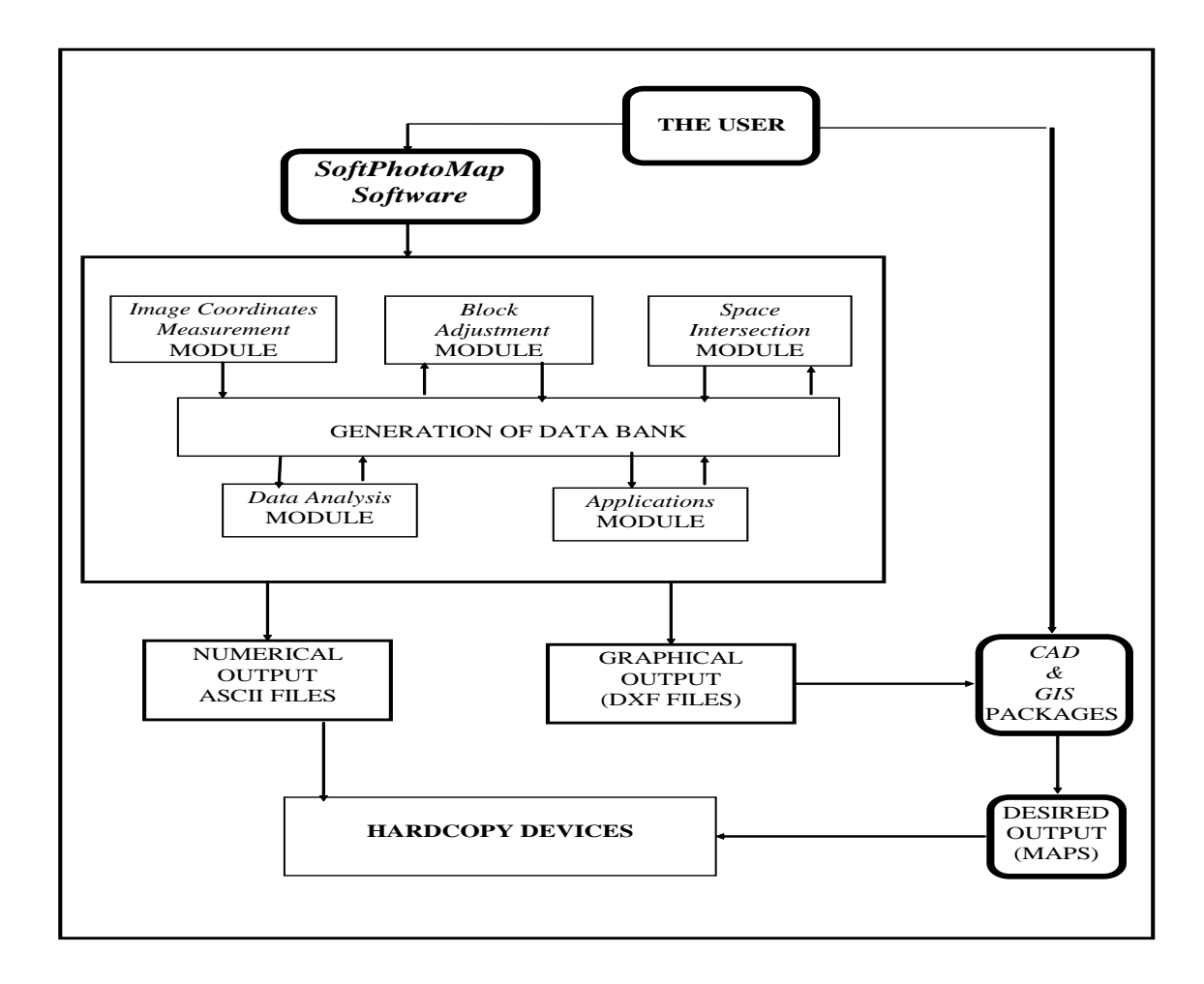

**Figure 1:** Soft Photo Map Structure

## **3. Main Functions of** *SoftPhotoMap* **Modules**

## *3.1 Image Coordinates Measurement Module*

Image Coordinates Measurement Module has been developed for the precise determination of image coordinates in digital form as input values for further processing and presentation.

The most common form of current image points measurement in the digital environment is by human operator without any automation. The module offers the following tools for helping the human operator and precise determination of image coordinates:

- display and control devices that allow subpixel precision.
- zoom facilities, roaming, a sub-pixel cursor and movement control, and
- availability of image processing tools in the digital environment, that allow real-time contrast changes, edge enhancement and graphical superimposition to support the measurement.
- automatic storing of image coordinates after clicking on the specified image point.

After displaying the photograph on the screen, measurements of points of interest within the overlap area can be performed. This involves measurement of image coordinates of:

- fiducial or reseau marks for obtaining photo coordinates of points,
- object space control points, if any, for the adjustment technique, and
- a series of points of interest such as points on the ground to define the geometric shape of the ground surface, and man-made features for mapping applications.

## *3.2 Block Adjustment Module*

Block Adjustment Module provides an access to major computational phases of analytical block adjustment. Photogrammetric and geodetic data are entered to Block Adjustment Module by a suitable data file. The module provides different methods for block adjustment which can be summarized as:

- block adjustment using bundle and self calibration methods [6,7,9],
- block adjustment using Direct Linear Transformation (DLT) method [5],
- block adjustment using control distances [3], and
- block adjustment without control points [4].

Block Adjustment Module offers a great deal of flexibility for block adjustment which may be summarised as follows:

- No restriction for the block size, the module accepts the block of any number of photographs and strips.
- Computation of the initial values of camera exterior orientation parameters and/or object space coordinates of points which are essential for starting the iterative solution.
- Any number of image points per photograph, and any number and distribution of control points (other than the well known minimum requirements e.g. three control points per block) are acceptable.
- Object space coordinates of control points as well as photo coordinates of image points can be weighted. Weighting of observations is desirable from a theoretical point of view. In addition, it helps considerably in locating gross errors.
- Another feature of practical importance refers to the point-numbering. The module has no restriction of any kind about the point-numbering. The point-numbering is natural and virtually free.
- For practical reasons, the specifications for input data editing have been kept flexible. Various input formats can be accepted if they are consistent.
- The module has no restriction concerning overlap and camera orientation angles. The module is suitable for the application of bundle adjustment in aerial and close range photogrammetry.
- A number of error messages has been built in the various programs of this module to check the working of the module and mistakes in input data.
- The module attains high degree of automation in processing the input data with/without the user interaction.

The program capacity is with 6000 photos and 200 000 ground points sufficient for any type of blocks. By block adjustment the photo orientations, interior and exterior, which are required for the Space Intersection Module are computed and transferred to Data Bank.

For efficient processing of data and file handling, Block Adjustment Module utilises random file access in C++ computer language [8,13]. Random file access offers a solution for the major programming problems such as:

- Minimising the time required to transfer the data to and from the auxiliary storage device;
- Keeping record of the exact location of each data set; and
- Saving the storage size by continuously using, updating, the same storage size for different applications.

Furthermore, Block Adjustment Module uses (i) data structure technique [10,12] for reducing the CPU time of searching for specific data in *SoftPhotoMap* data bank, and (ii) dynamic memory allocation for solving most of the problems resulting from the limited core memory of the personal computers.

## **a. Block adjustment using bundle and self calibration methods**

Bundle block adjustment is the most rigorous and flexible method of block adjustment. The computation with self calibration leads to the most accurate results of any type of block adjustment [6,7]. The module is suitable for aerial triangulation but not limited to this. Even close range photos taken from all directions (with exception of omega = 80 - 120 grads) can be handled. A camera calibration for close range applications is possible.

The module performs the following functions:

- Two dimensional affine coordinate transformation;
- Refinement of the measured photo coordinates;
- Determination of the initial values of object space coordinates of pass and/or tie points and camera exterior orientation parameters;
- Bundle and self calibration adjustment for the determination of adjusted values of object space coordinates of points and camera exterior orientation parameters;
- Computation of the statistical data;
- Application of data snooping test for error detection;
- Constitution of the system data bank and storing the generated results in ASCII file mode for further processing.

## **b. Block adjustment using Direct Linear Transformation (DLT) Method**

Direct Linear Transformation (DLT) method has gained a wide popularity in close range photogrammetry, computer vision, robotics, and biomechanics. The wide popularity of the DLT is due to the linear formulation of the relationship between image and object space coordinates.

The module uses a simple mathematical model in the form of self calibration direct linear transformation for aerial photogrammetry applications [5]. Unlike the conventional collinearity model, it does not need the known interior orientation nor the exterior orientation parameters. Therefore the used mathematical model can be used when the necessary information for the collinearity model is not available.

Testing the results of this method shows that the accuracy of aerotriangulation results with this method is, to some extent, comparable to the results with collinearity model [5].

The most important advantage of the used method is the ability of providing the conventional aerotriangulation procedures with accurate/approximate values of camera interior and exterior orientations parameters, and object space coordinates of points. The developed method widens the application areas of DLT method to include aerial photogrammetry applications especially when the camera interior and exterior orientations are unknown.

## **c. Block adjustment using control distances**

This method emphasises on using control distances constraint, which implies that each two points in the photogrammetric model should be constrained to known distance, for simultaneous and self calibration block adjustments. Testing the results of this method showed that [3]:

- Using control distances constraint is applicable to simultaneous and self calibration block adjustment for blocks of photographs of any size.
- Adding control distances constraint compensates the lens distortion errors slightly better than without using it.
- Using control distances constraint slightly improves the accuracy of the results of simultaneous and self

calibration block adjustment.

It is recommended to use control distances constraint for camera calibration techniques.

#### **d. Block adjustment without control points**

The module offers a simple method for close range and aerial photogrammetry applications in the form of bundle block adjustment. Unlike the conventional bundle block adjustment, this method does not need the known object space coordinates of control points but needs measured distance(s) between points for generating adjusted relative three dimensional (3D) coordinate system [4]. Therefore this method can reduce the survey work, which in most cases is costly and time consuming, to measure only distance(s) between points, which in some applications can be done using tape.

Testing the accuracy of the used method showed that it is comparable or better than the results of conventional bundle block adjustment. This method is suitable for photogrammetrists and non-photogrammetrists in different fields such as in architectural, archaeological, and forensic photogrammetry. Furthermore, it is suitable for some applications of aerial photogrammetry which depend on determination of distances between points such as road length and its width, areas, building dimensions, etc. The used method is a helpful tool for archaeologists and architects to make measured drawings of buildings and monuments. With the advent of convergent-line software systems, such as AutoCAD software [1], features such as 3D viewing, rendering, photo texturing, and multiple formats (DXF, DWG) are available. These features can be used for obtaining final drawings.

#### *3.3 Space Intersection Module*

Space Intersection module serves for the computation of the object space coordinates of necessary points of the desired application. The main function of this module are:

- Loading the computed/known camera exterior orientation parameters to the computer core memory.
- Two dimensional affine coordinate transformation.
- Correcting the photo coordinates.
- Computation of the initial and adjusted object space coordinates of points and their statistical data.
- Updating the system data bank.

## *3.4 Data Analysis Module*

Data Analysis module is able to present the block adjustment results in various graphic formats. This capability assumes greater importance when dealing with larger blocks since it significantly enhances accuracy investigation and error detection. It consists of creation of three different kinds of graphic elements.

- Vector of residuals maps reflect the modifications in the input data after adjustment such as image locations and vectors of image residuals, and object positions of control and/or check points before and after adjustment.
- Furthermore, this menu has the capability of representing the residuals of photo coordinates of image

points, and object space coordinates of control and/or check points as contours or surface.

- Error ellipses maps include error ellipses in different planes for the positions of camera stations, and control, pass, tie and/or points of interest. These maps are useful for accuracy investigation, planning, and quality control studies.
- Plotting the location of control, pass, tie, detail points and/or camera stations projected on different planes. Furthermore, 3D scene of the location of points and/or camera stations can be generated.
- Plotting the flight specifications such as block size and layout for storage and documentation purposes. Also, this module generates a graph for each strip showing six curves for the variations of camera exterior orientations (object space positioning and orientations) which is necessary for block studies such as reliability and planning.

#### *3.5 Applications Module*

This module includes Earthwork Applications and Large Scale Mapping windows.

 Earthwork Applications window performs the main tasks of earthwork applications (some of these are performed automatically using Surfer Software, a product of Golden Software Inc.) such as:

- **-** Generation of contours: The module generates contours for the selected area using inverse square distance weighted interpolation method [11]. There is no limit on the number of points for generating contours. Contours can be created from thousands of points in just minutes. The module searches for the required points for contour generation from the available data in *SoftPhotoMap* data bank based on the point code. Contour level, interval, index interval (heavy contours), label, color, etc. may be default values or fully specified by the user. The contour plot may be viewed on the screen, output to a plot file, saves as DXF file format, and/or send to a hardcopy device.
- **-** Generation of DTM: *Earthwork Applications* module searches for the suitable points in *SoftPhotoMap* data bank and creates the surface or *DTM* of the terrain. The projection types, rotation and tilt of the surface, line type, colours, size, etc. have default values or may be specified by the user. The generated *DTM* may send to the screen, printer, or plotter, or save it in *DXF* file format.
- **-** Utility computations: The module performs several functions for the computation of the earth work quantities such as computation of cuts, fills and net volumes, and surface area above, blow, or at specified level.
- **-** Sectioning: It includes the creation of a profile plot and cross sections at specified intervals for the proposed alignment.

There are two ways to specify the extent of the proposed work. The first is to enter the X,Y ground coordinates of a number of points locating on the centre line of the proposed work. The second is to display the contour map and mark the centre line of the proposed work using AutoCAD options [1].

Furthermore, the module enables the user to enter the constant intervals and specifications of the cross sections (e.g. the number of points of the cross section and distances between these points).

Finally, the desired horizontal and vertical map scales, map titles, block titles, etc., are entered to the system for generating the desired map in DXF file format.

 Large Scale Mapping window: Large scale, or any scale, maps include Cadastral and Topographic maps. *SoftPhotoMap* utilises the ground coordinates of specified points of natural and man-made features and its code number. The feature mode is executed automatically by entering the classification code of the feature and pressing on the suitable button. To facilitate and make the generation of large scale maps more flexible, the module offers two menus on the screen: Work sheet and Feature-by-feature.

- **-** The Work sheet window enables the user to enter the map scale, map title, grid interval, contour interval, if any, etc.
- **-** Feature-by-feature window has different options for extracting various features to be plotted. The advantages of generating the map feature by feature are enabling the user to plot the required feature(s) according to the purpose of the map e.g. plotting thematic map for roads location, and cutting off unnecessary feature(s) which may be useful for map generalization.

Large Scale Mapping module offers flexibility in generating the map such as free numbering code of points, free map scale, free contour intervals, and automatic cutting off contours within the planimetric features. The module generates the large scale maps in digital form on various layers in a format compatible with CAD, GIS [2] and other application packages.

#### **4. Engineering Applications of SoftPhotoMap**

*SoftPhotoMap* is suitable for all areas in which a photogrammetric solution to a problem can be applied.

One of the major application areas of *SoftPhotoMap* is the densification and extension of control points which may be used for topographic mapping and other applications as explained earlier.

Since large scale maps are required for a number of development projects in the areas of Urban Planning, Cadastre, Microlevel Water Sheds, Municipal Services, Power Generation, Coastal Zone Monitoring, Transport, Telecommunication, Utilities etc., *SoftPhotoMap* system has the capability of its widespread adoption in all types of large scale mapping studies. The system is capable of generating contours and DTM which are widely used for generation of profiles, earthwork calculations, navigation control systems, and engineering and planning. The system provides an automatic digitised data on various layers rather than manual digitisation in a compatible form with the known GIS packages [2]. This makes the potential of *SoftPhotoMap* extendible to various GIS applications such as environmental studies, urban and regional planning, agriculture and land use planning, archaeology, transportation, etc.

#### **5. Using** *SoftPhotoMap* **for Extension of Control Points**

A pair of stereo B/W diapositives of Canton de Vaud, Switzerland [7] was used to demonstrate the utility of *SoftPhotoMap* system for control points extension. The overlap area is approximately 1.10 km by 1.0 km. The

longer dimension runs roughly in the north direction. The height difference in the area is about 78.00 m and mean terrain altitude is 620.00 m above the mean sea level. On the photographs, transportation systems of railways, roads and highways, buildings, trees, lamps post, natural terrain and other details are easily identifiable. The aerial survey camera was of a Wild Avioplot RC10 Automatic Camera System of Echallens of wide angle coverage on a  $23 \times 23$  cm format with 153.18 mm focal length. The average photo scale is about 1:4300. The camera calibration data e.g. calibrated focal length, calibrated fiducial marks and radial lens distortion are available [7]. The area contains 16 well-distributed and identified control points. The control point numbers, ground coordinates and standard errors are also available. Vexell Ultra Scan 5000 a Photogrammetric Scanner was used to convert these diapositives into digital products ready for computer work. For studying the effect of the scanning resolution on the obtaining accuracy, three resolutions were produced at 10, 15 and 30 *<sup>m</sup>* pixel size. Conventional method of the coordinate measurement of image points was carried out [7] on the stereo comparator of Aviolyt BC2, Leica, Switzerland, having a least count of  $1 \mu m$ . Results of this method were taken as reference. Studying the accuracy of the control extension was done by using seven different patterns of control points [7] as shown in Figure 2.

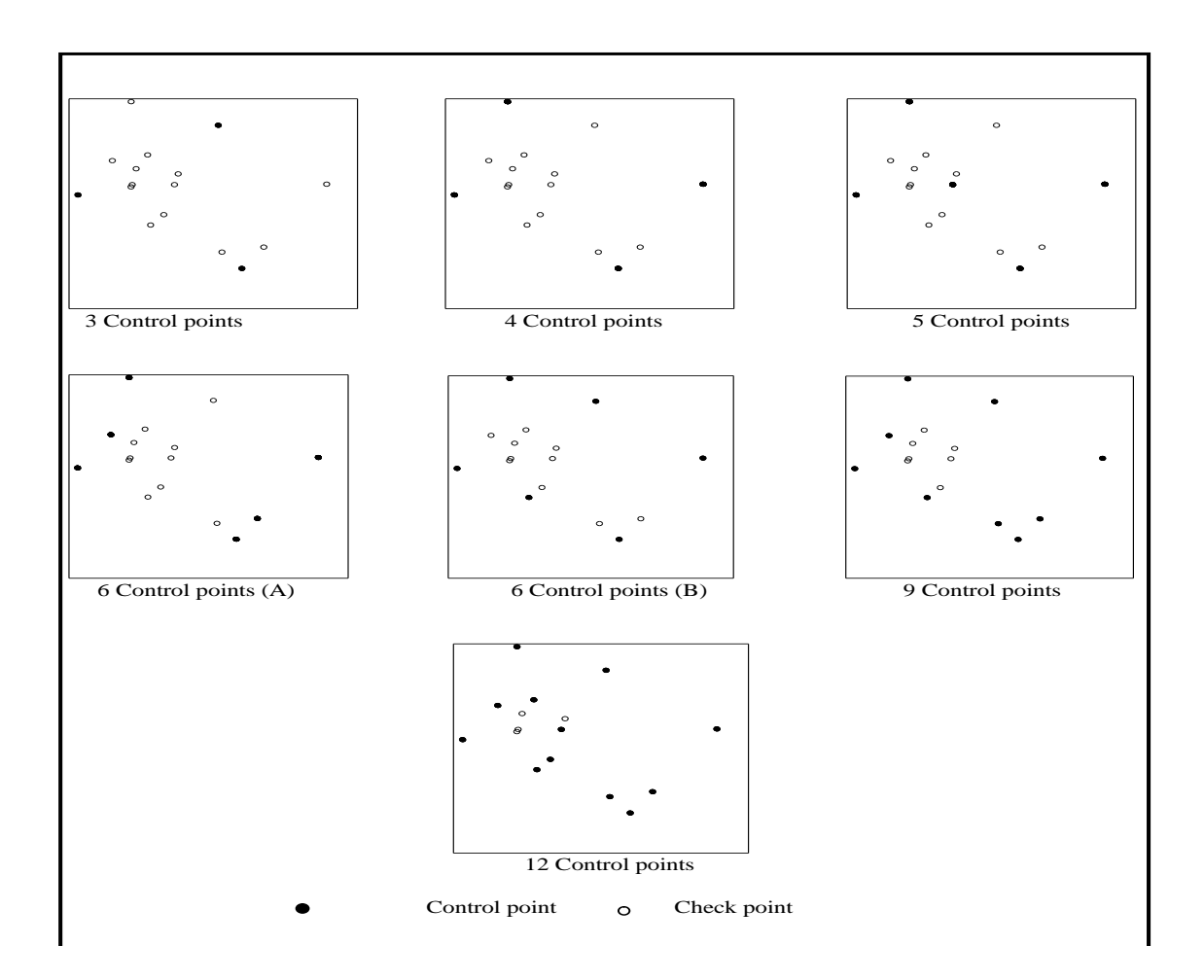

**Figure 2:** Control Points Patterns [7]

Measurements (left and right image coordinates) of image points in pixel or comparator coordinates system involved measurement of image coordinates of:

- four fiducial marks for obtaining photo coordinates of points, and
- field control and check points for the bundle adjustment technique.

Two iterations were made in pointing on the fiducial and other points to eliminate the possibility of blunders and improving the precision of observations.

For each pattern of the distribution of control points, the measured photo coordinates, in pixel or comparator coordinates system, of the control and check points along with ground coordinates of control points and their a priori standard errors were processed in the Block Adjustment Module. The unknowns to be estimated were the six exterior orientation parameters of each of the two photographs and the spatial coordinates of check and control points.

As the ground coordinates of the control and check points are known, a comparison of these values with the photogrammetrically computed coordinates provides a measure for the external accuracy of each control point pattern. In order to present the results of the different control patterns, the standard errors  $\sigma_X$  and  $\sigma_Y$  (in planimetry) and  $\sigma_z$  (in height) at check points were computed and tabulated in Table 1. The standard errors are expressed in micrometers at the photograph scale.

| <b>Control Pattern</b> |                       |    | <b>Analytical</b><br>$\frac{2}{\sqrt{2}}$ Method [7]<br>$\frac{2}{\sqrt{2}}$ $\sigma_X$ $\sigma_Y$ |      |            | Digital Method          |            |            |                                             |      |            |            |            |            |
|------------------------|-----------------------|----|----------------------------------------------------------------------------------------------------|------|------------|-------------------------|------------|------------|---------------------------------------------|------|------------|------------|------------|------------|
|                        | <b>Control Points</b> |    |                                                                                                    |      |            | 10 <i>µm</i> Pixel Size |            |            | 15 $\mu$ m Pixel Size 30 $\mu$ m Pixel Size |      |            |            |            |            |
|                        |                       |    |                                                                                                    |      | $\sigma_Z$ | $\sigma_X$              | $\sigma_Y$ | $\sigma_Z$ | $\sigma_X$ $\sigma_Y$                       |      | $\sigma_Z$ | $\sigma_X$ | $\sigma_Y$ | $\sigma_Z$ |
| 3                      | R                     | 13 | 13.1                                                                                               | 14.6 | 39.9       | 17.6                    | 15.1       | 43.8       | 16.2                                        | 15.3 | 41.5       | 22.2       | 21.8       | 71.2       |
| 4                      | 4                     | 12 | 14.9                                                                                               | 12.7 | 25.8       | 17.6                    | 14.3       | 29.2       | 16.4                                        | 15.1 | 30.3       | 22.6       | 20.4       | 49.6       |
| $\overline{5}$         | 5                     | 11 | 13.4                                                                                               | 12.5 | 24.7       | 15.9                    | 14.5       | 28.7       | 16.6                                        | 15.2 | 28.9       | 22.4       | 20.2       | 48.8       |
| 6A                     | $\overline{6}$        | 10 | 13.7                                                                                               | 12.7 | 22.9       | 16.5                    | 15.1       | 26.1       | 16.8                                        | 15.3 | 26.4       | 23.11      | 21.8       | 44.4       |
| 6B                     | 6                     | 10 | 11.8                                                                                               | 12.6 | 22.0       | 14.8                    | 14.0       | 25.8       | 14.6                                        | 14.2 | 26.1       | 20.2       | 20.6       | 43.9       |
| 9                      | 9                     |    | 11.5                                                                                               | 10.8 | 20.9       | 14.1                    | 15.1       | 24.4       | 14.2                                        | 15.5 | 25.2       | 19.5       | 21.4       | 41.5       |
| 12                     | 12                    | 4  | 11.5                                                                                               | 10.7 | 20.2       | 13.3                    | 14.8       | 23.8       | 13.9                                        | 14.9 | 24.6       | 19.0       | 21.0       | 40.5       |

**Table 1:** Obtained Standard Errors for Control Extension

\* Values are in  $\mu$ m at photo scale 1:4300

As depicted in Table 1, it can be concluded that:

- Increasing the number of the control points improves the obtained accuracies,
- Using more than three control points significantly reduces the standard errors especially for Z coordinates.
- Using different control distribution patterns, for the same number of control points has an effect on the obtained standard errors. This is evident from the comparison of standard errors of 6A and 6B control distribution patterns. Furthermore, using 6B distribution pattern gives smaller standard errors for planimetry and height than 6A distribution pattern.
- Increasing the scanning resolution, by decreasing the pixel size, from 30  $\mu$ m to 15  $\mu$ m has significant effect on improving the accuracy. Furthermore, increasing the scanning resolution from 15  $\mu$ m to 10  $\mu$ m has insignificant effect on the accuracy. For this reason, it is recommended to use a pixel size of 15  $\mu$ m rather than 10  $\mu$ m.
- In this investigation, the tested data showed that the results of the bundle adjustment with the higher resolution imagery  $(15 \mu m)$  are comparable to the results of adjustment with measurements on Analytical Plotters.

#### **6. Conclusion**

Digital Photogrammetry has manifold applications of potential interest for users of different fields. In developing countries, such as Egypt, there is a great need of proper formation of new professionals who will work in this field. The motivation and goal of the developed software is to make a free software platform for education in Digital Photogrammetry. *SoftPhotoMap* does not intend to replace commercial photogrammetric solutions. However, it does intend to provide a software solution that could be used anytime, anywhere by anybody who is interested in learning about photogrammetric principles.

The results of the case study clearly showed that *SoftPhotoMap* can effectively provide a convenient, economical and accurate photogrammetric system for local area mapping, urban mapping or many other potential applications. Moreover, *SoftPhotoMap* provides a window-driven mapping system that is both portable and suitable for use by non-technical users following a short period of training.

The cost effectiveness of *SoftPhotoMap* depends mainly on:

- The system is lower in price than analytical plotters or stereo comparators.
- Processing the obtained data of different sources.
- Combination of a variety of photogrammetric applications such as control points extension, contouring, sectioning, DTM generation, and large scale mapping applications into one powerful computer package.
- Generation of its output in a compatible form with the available CAD/GIS packages.
- Simplicity of the hardware requirements for its execution.

The system provides automatic digitized data rather than manual digitization for GIS applications.

Furthermore, the graphical output of *SoftPhotoMap* is compatible with the most of the known packages for CAD and GIS applications. The benefits of this compatibility are saving the user's training time, using the experience of the user in operations of specific package for further integrating and implementation of the obtained results and available data, offering an efficient method to global data transferring and retrieving, and saving the cost of extra hardwares or softwares.

*SoftPhotoMap* is under continuing development and new options and additional features such as automation of image point matching and complete automation of the orientation tasks are planned for the near future.

The system is quite versatile and provides an affordable tool to the researchers in the universities and academic centers.

#### **References**

- [1] Autodesk , 2020. AutoCAD Reference Manual. Autodesk, Inc., Sausalito, California, U.S.A.
- [2] Harvey, F., 2016. A PRIMER OF GIS: Fundamental Geographic and Cartographic Concepts . 2<sup>nd</sup> Edition. The Guilford Press, A Division of Guilford Publications, Inc. 72 Spring Street, New York, NY 10012, USA.
- [3] El-Ashmawy, K., 2021. Block Adjustment Using Control Distances Constraint, International Journal of Innovation Scientific Research and Review (IJISRR), Vol. 03, Issue, 03, pp.948-953.
- [4] El-Ashmawy, K., 2018. PHOTOGRAMMETRIC BLOCK ADJUSTMENT WITHOUT CONTROL POINTS, Geodesy and Cartography, 44:1, 6–13, https://doi.org/10.3846/gac.2018.880
- [5] El-Ashmawy, K., 2018. USING DIRECT LINEAR TRANSFORMATION (DLT) METHOD FOR AERIAL PHOTOGRAMMETRY APPLICATIONS, Geodesy and Cartography, 44:2, 71–79, https://doi.org/10.3846/gac.2018.1629
- [6] El-Ashmawy, K., 2021. Coplanarity Condition for Photogrammetric Simultaneous and Self Calibration Block Adjustments, International Journal of Advances in Scientific Research and Engineering (ijasre), Volume 7, Issue 2, PP. 1-14[, https://doi.org/10.31695/IJASRE.2021.33970](https://doi.org/10.31695/IJASRE.2021.33970)
- [7] El-Ashmawy, K., 1999. A Cost-Effective Photogrammetric System for Engineering Applications . Ph.D. Thesis, Department of Civil Engineering, University of Roorkee, Roorkee, India.
- [8] Gregory, K., 1998. Special Edition Using Visual C++ 6. Que, USA.
- [9] Ghosh, S., 2005. Fundamentals of Computational Photogrammetry, Concept Publishing Company, New Delhi, India.
- [10]Kruse, R. L., Leung B. P., and Tondo, C. L., 1995. Data Structures and Program Design in C. Prentice-

Hall, Inc., USA.

- [11]Milne, P. H., 1987. Computer Graphics for Surveying. E.&F.N. Spon Ltd., London, UK.
- [12]Malik, D., 2010. Data Structures Using C++, Second Edittion. Cengage Learing, Inc., USA.
- [13] Schildt, H., 1992. Turbo C/C++: The Complete Reference, Second Edition. McGraw-Hill, Inc., USA.
- [14] Wolf, P., Dewitt, B., and Wilkinson, B., 2014. Elements of Photogrammetry with Applications in GIS, Fourth Edition. McGraw-Hill Education.